# KURZANLEITUNG KONTAKT KONTAKT KONTAKT KURZANLEITUNG KUM & BEYOND

# 3. Technische Unterstützung

Bitte stellen Sie sicher, dass Sie vor einer Kontaktaufnahme die Kurzanleitung und das Handbuch gelesen und Ihr Gerät entsprechend installiert und konfiguriert haben.

# 3.1 Checkliste Kontaktaufnahme

Für eine Bearbeitung Ihrer Anfrage ist das Ausfüllen unserer Checkliste für Service- und Problemfälle erforderlich. Sie finden diese auf unserer Webseite unter:

### ihse.de/technischer-support

Halten Sie bitte bei der Kontaktaufnahme folgende Informationen bereit:

- Firma, Name, Telefonnummer und E-Mail-Adresse
- Typ und Seriennummer des Geräts (siehe Geräteboden)
- Datum und Nummer des Kaufbelegs, ggf. Name des Händlers
- Ausgabedatum des vorliegenden Handbuchs
- Art, Umstände und ggf. Dauer des Problems
- Am Problem beteiligte Komponenten (z. B. Grafikquelle, Monitor, USB-HID- / USB-2.0-Geräte, Verbindungskabel)
- Ergebnisse aller bereits durchgeführten Maßnahmen

# 3.2 Checkliste Versand

- 1. Zur Einsendung Ihres Geräts benötigen Sie eine RMA-Nummer (Warenrückgabenummer). Kontaktieren Sie hierzu Ihren Händler.
- 2. Verpacken Sie das Gerät sorgfältig. Fügen Sie alle Teile bei, die Sie ursprünglich erhalten haben. Verwenden Sie möglichst den Originalkarton.
- 3. Vermerken Sie die RMA-Nummer gut lesbar auf Ihrer Sendung.

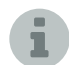

Geräte, die ohne Angabe einer RMA-Nummer eingeschickt werden, können nicht angenommen werden. Die Sendung wird unfrei und unbearbeitet an den Absender zurückgeschickt.

# 4. Download Handbuch

Aufgrund einer täglich voranschreitenden Weiterentwicklung unserer Produkte mit neuen Funktionen und Eigenschaften, sind wir sehr darauf bedacht, Ihnen immer das aktuelle Handbuch zur Verfügung zu stellen. Aus diesem Grund verzichten wir auf die Beigabe eines Handbuchs in elektronischer oder gedruckter Version. Wir bitten Sie deshalb, das aktuelle Handbuch von nachfolgendem Link herunterzuladen:

ihse.de/handbuecher

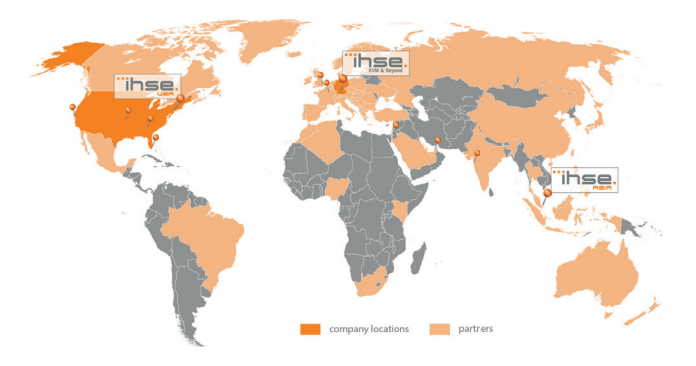

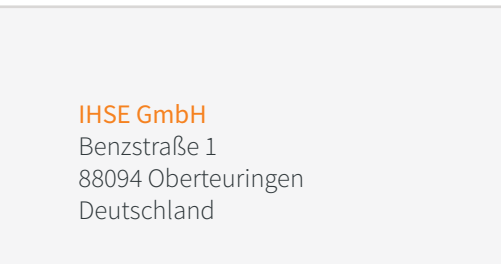

Tel. +49 7546 9248-43 Fax +49 7546 9248-48

techsupport@ihse.de www.ihse.de

Supportzeiten: MEZ / MESZ Montag - Donnerstag 8.00 - 18.00 Uhr Freitag 8.00 - 17.00 Uhr

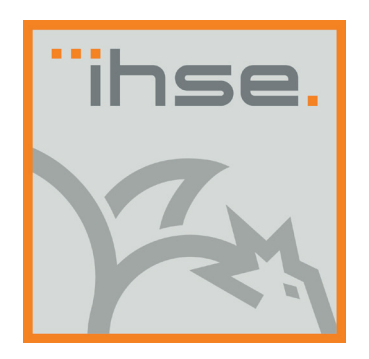

# KURZANLEITUNG

Draco U-Switch (Serie 476)

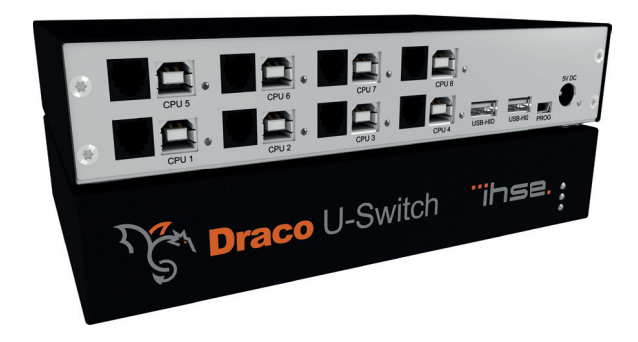

# KURZANLEITUNG KURZANLEITUNG KURZANLEITUNG

# 1. System Setup

Erstanwendern empfehlen wir, das System zuerst in einer Testumge-bung aufzubauen, die sich auf einen einzelnen Raum beschränkt. Probleme bei der Verkabelung lassen sich so leichter finden und lösen.

- 1. Schalten Sie alle Geräte aus
- 2. Verbinden Sie die USB-Kabel mit den CPUs (CON Units) und mit dem U-Switch
- 3. Verbinden Sie Maus und Tastatur mit dem U-Switch
- 4. Verbinden Sie das mitgelieferte 5VDC-Netzteil mit dem U-Switch
- 5. Schalten Sie das System ein. Beim Einschalten des U-Switchs wird ein Bootvorgang gestartet. Dessen Dauer ist abhängig von der Größe des U-Switchs (4-Port-Version ca. 30 sec, 8-Port-Version: ca. 50).
- 6. Erst nach vollständigem Durchlauf des Bootvorgangs kann der U-Switch benutzt werden und die Tastatur/Maus-Funktionalität wird aktiviert.

# 2. Beschreibung

# 2.1 Lieferumfang

Prüfen Sie, ob folgende Teile im Lieferumfang enthalten sind:

- U-Switch
- 5VDC internationales Netzteil
- Deutsches Netzanschlusskabel
- Kurzanleitung
- 4x USB-Anschlusskabel 1,8 m (Type A auf Type B)

∏₹

## Zusätzlich bei den Geräten K476-8U/ K476-4U2

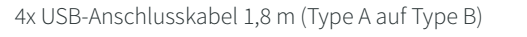

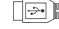

Falls etwas fehlen sollte, setzen Sie sich bitte mit Ihrem<br>Händler in Verbindung.

# 2.2 Systemübersicht

Dieser Teil zeigt beispielhaft typische Installationen des U-Switches:

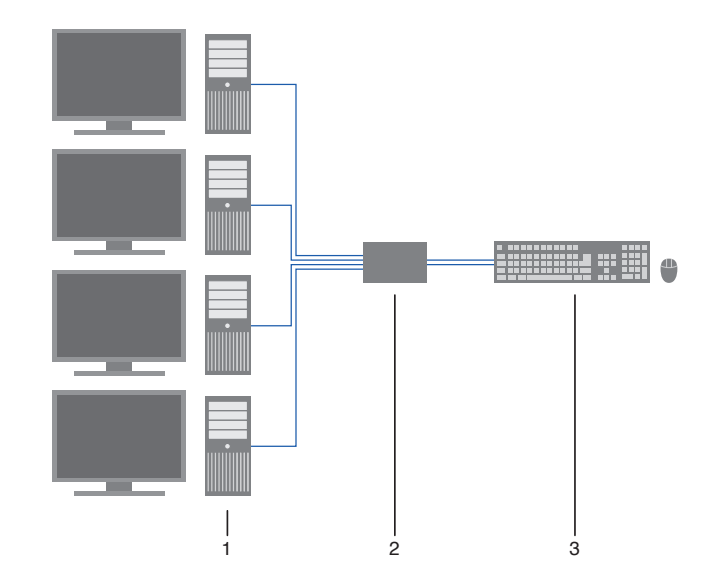

- 1. Quellen (Computers, CPU, KVM-Extender CON Units)
- 2. CPU Unit
- 3. Tastatur, Maus

# 2.3 Betrieb

## 2.3.1 Umschalten mit Tastatur

Über eine Tastatur-Sequenz können Sie an Ihrer Konsole zwischen verschiedenen Monitoren umschalten.

- 1. Rufen Sie den Kommando-Modus mit dem ,Hot Key' auf (2x <Right Shift>).
- 2. Geben Sie die Nummer der gewünschten Quelle bzw. des gewünschten Monitors ein und bestätigen Sie mit <Enter>.

Gleichzeitig wird der Kommando-Modus verlassen und die LEDs an der Tastatur wechseln in den vorherigen Zustand.

Tastatur und Maus sind mit der gewünschten Quelle bzw. dem Monitor verbunden.

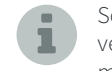

Sofern für die Umschaltung der Nummernblock verwendet wird, ist eine Bestätigung des Schaltvorgangs mit der Taste <Enter> nicht notwendig.

# 2.3.1. Umschaltung mit Maus

Durch die Bewegung des Mauszeigers über den Monitorrand können Sie an Ihrer Konsole zwischen verschiedenen Monitoren umschalten, die sich in vertikaler oder horizontaler Position zueinander befinden.

Monitore, die ausschließlich horizontal oder vertikal zueinander angeordnet sind (z. B. 4x1, 8x1, 1x4, 1x8)), werden mit dem eindimensionalen Multi-Screen-Modus betrieben. Monitore, die sowohl vertikal als auch horizontal angeordnet sind (z. B. 2x2, 4x2), werden mit dem zwei-dimensionalen Multi-Screen-Modus betrieben.

- 1. Aktivieren Sie die Umschaltung mit der Maus durch Ausführung folgender Tastatur-Sequenzen:
	- Eindimensionaler Modus (horizontal): 'Hot Key', <x>, <1>, <Enter>
	- Zweidimensionaler Modus: 'Hot Key', <x>, <2>, <Enter>
	- Eindimensionaler Modus (vertikal): 'Hot Key', <x>, <3>, <Enter>
- 2. Fahren Sie mit dem Mauszeiger über den Bildschirmrand zum vertikal oder horizontal benachbarten Monitor. Die Schaltung wird mit dem Übertreten des Mauszeigers augenblicklich zur dort aufgeschalteten Quelle (Rechner, CPU) ausgeführt.
- 3. Deaktivieren Sie die Umschaltung mit der Maus durch Ausführung folgender Tastatur-Sequenz: 'Hot Key', <x>, <0>, <Enter>
	- Eine zusätzliche Software zur Kalibrierung und Positionsbestimmung des Mauszeigers ist nicht notwendig. i
	- Bei Verwendung von Quellen (Computer, CPUs) im Multi-Head Betrieb (z. B. Dual-Head) funktioniert die Umschaltung ausschließlich manuell über Tastatur-Kommandos. Eine Nichtbeachtung kann die Systemstabilität beeinträchtigen. i

Eine Funktionalität mit kabellosen Tastaturen und Mäusen kann nicht garantiert werden.

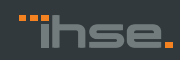

 $\overline{\mathbb{R}}$